# **Inhaltsverzeichnis**

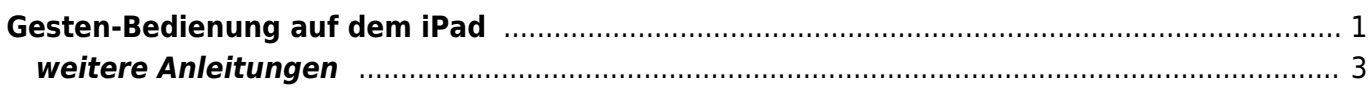

# <span id="page-2-0"></span>**Gesten-Bedienung auf dem iPad**

#### Tippbewegungen

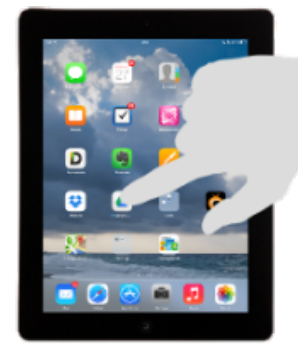

Klick auf App-Symbol: App öffnen

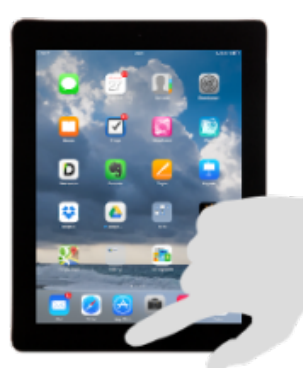

Klick auf Home-Button: Zurück zum Homescreen

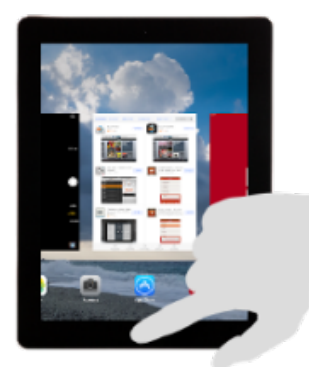

Doppelklick auf Home-Button: Benutze Apps anzeigen, zwischen Apps wechseln, App beenden

#### Wischbewegungen

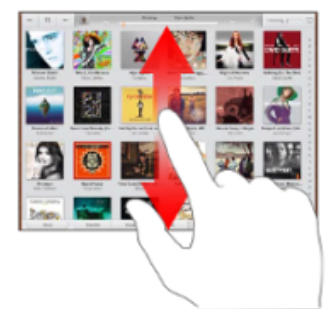

horizontal: blättern vertikal: scrollen

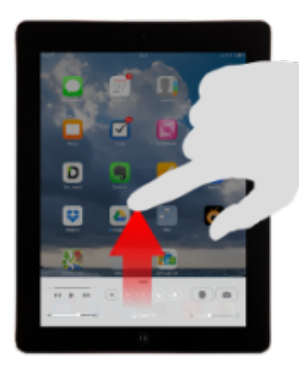

Vom unteren Rand nach oben: Gerätesteuerung (Lautstärke, WLAN, usw)

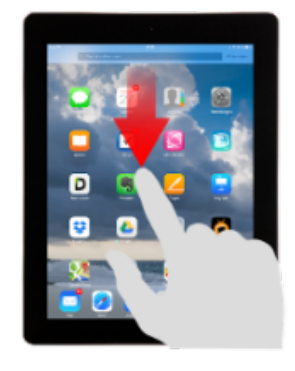

Aus Mitte abwärts: Suche

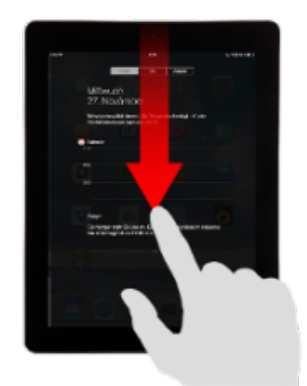

Vom oberen Rand abwärts: Mitteilungen (Mails, Kalender, usw.)

#### **Multitouch-Gesten**

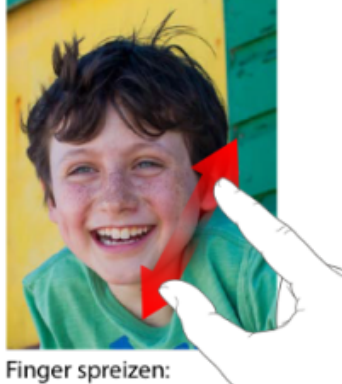

vergrössern

- 1-Finger tippen: Cursor setzen,
- 1-Finger halten / doppeltippen: Wort auswählen
- 2-Finger bewegen: Inhalt bewegen
- 4-Finger rechts/links: zwischen Apps wechseln

## Quelle: ipadschule.ch

### **Ausschalten / Ruhezustand**

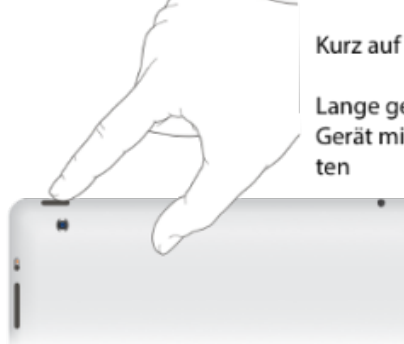

Kurz auf die Ein/Aus-Taste: Ruhezustand

Lange gedrückt halten: Gerät mit Wischbewegung ganz ausschal-

## <span id="page-4-0"></span>**weitere Anleitungen**

Die grundlegenden Gesten werden nochmals im [Benutzerhandbuch iPad](https://support.apple.com/de-ch/guide/ipad/ipad2c09c4d4/ipados) erklärt.

Die Mulititouch-Gesten werden in diesem Video genauer erklärt.

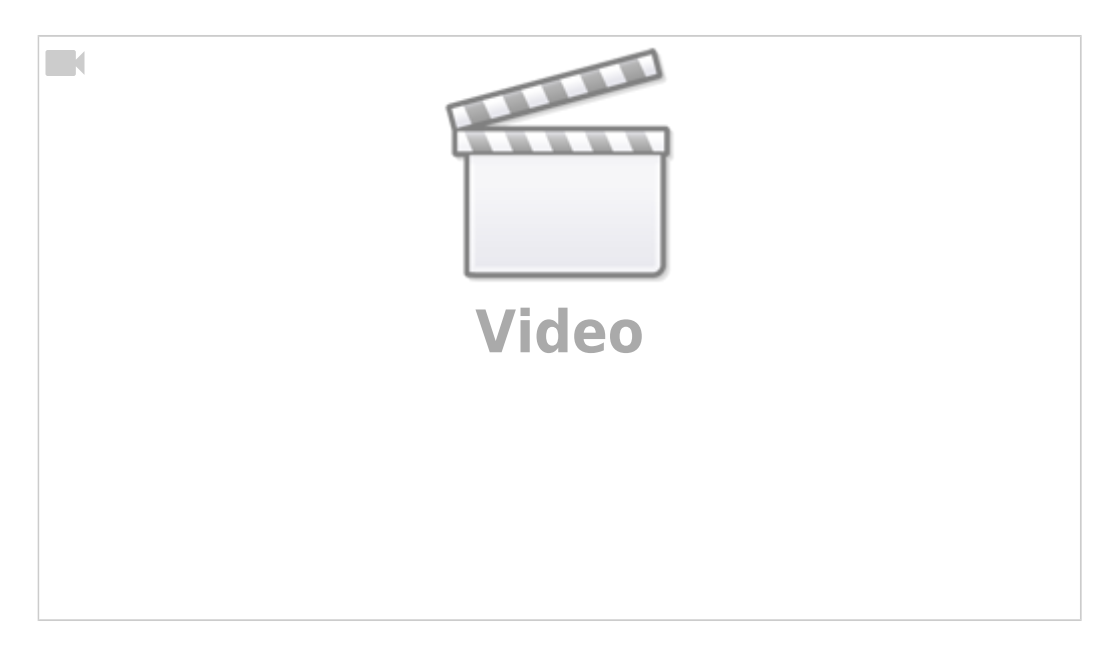

From: <https://wiki.hedingen.schule/>- **Wiki der Schule Hedingen**

Permanent link: **[https://wiki.hedingen.schule/doku.php?id=ipad\\_grundfunktionen:gesten](https://wiki.hedingen.schule/doku.php?id=ipad_grundfunktionen:gesten)**

Last update: **2023/09/03 12:19**